# Perl for Biologists

Session 1March 4, 2015

*Introduction*

Jaroslaw Pillardy

Session 1: Introduction **Perl for Biologists 1.2** 

 $\frac{1}{1}$ 

- •Perl for Biologists consists of 15 sessions, one every week, until June  $10<sup>th</sup>$
- $\bullet$  Sessions will be taught by different Bioinformatics Facility staff members, the speakers are listed on the workshop web pages
- $\bullet$ Slides will be posted online before each session.
- $\bullet$  Please feel free to contact us with any questions:
	- o Workshop coordinator: Jaroslaw Pillardy jn **86@cornell.edu**, Rhodes 623
	- o Each session's speaker name is listed on session web page
	- $\circ$  You can find us in the Bioinformatics Facility directory http://cbsu.tc.cornell.edu/staff.aspx
- You can carry out practical exercises on your own machine/laptop/desktop or use our BioHPC Lab workstations allocated for you. Machine allocations are posted online on workshop pages http://cbsu.tc.cornell.edu/ww/1/Default.aspx?wid=59
- •No programming experience necessary.

- • BioHPC Lab machines are reserved for you and available all the time between now (March 4<sup>th</sup>) and June 21st (end of day June 20<sup>th</sup>)
- $\bullet$  Please DO NOT use them for extensive calculations. It is fine to run on them any "light" Perl-related calculations, create and test Perl programs etc.
- $\bullet$  You can see your reservations after logging into BioHPC Lab websitehttp://cbsu.tc.cornell.edu/
- • Helpful links:
	- o Lab Users guide http://cbsu.tc.cornell.edu/lab/use.aspx
	- o My reservations http://cbsu.tc.cornell.edu/lab/labresman.aspx
	- o Reset password <u>http://cbsu.tc.cornell.edu//lab/labpassreset.aspx</u>
- • Useful books:
	- o "Learning Perl", Randal Schwartz, Brain D Foy, Tom Phoenix
	- o "Beginning Perl for Bioinformatics", James Tisdall

"Perl for Biologists" office hours will be held

each Tuesday 11am-1pm and 3pm-4pm in 623 Rhodes.

Please don't hesitate to come if you have any questions or want to further discuss course topics.

- $\bullet$ The workshop has practical examples and exercises.
- • You can follow examples during the lecture, or you can carry them out afterwards.
- •If you have any problems with them contact us or come to office hours
- • **The only way to learn programming is to try**! Please do after lecture exercises – they are always discussed at the beginning of the next session.
- $\bullet$  You can practice Perl programming on any computer, including your Windows or Mac laptop.
- $\bullet$  We will focus on our Linux machines since it is most likely environment on which you will run your future Perl programs.
- $\bullet$ Therefore next few slides are "Linux primer".

## **Connecting to Linux b machines**

## Text-based connection: ssh (Secure SHell)

## GUI (graphical) connection: X-Windows or VNC

 Please refer to the following document for more information about GUI connections http://cbsu.tc.cornell.edu/lab/doc/Introduction\_to\_BioHPC\_Lab\_v2.pdf

## **Logging in to a Linux machine**

 $\Box$  On any Linux machine, you need

- -**network name** of the machine (e.g. cbsumm10.tc.cornell.edu)
- -an account, i.e., **user ID** and **password**
- > on your local computer: remote access software (typically: **ssh client**)

■ Linux is a multiple-access system: multiple users may be logged in and operate on one machine at the same time

## **Logging in to a Linux machine**

Remotely from a PC via **ssh client**

-Install and configure remote access software (**PuTTy**).

-Use **PuTTy** to open a terminal window on the reserved workstation using **ssh** protocol;

 $\triangleright$  You may open several terminal windows, if needed.

## **Logging in to a Linux machine**

Remotely from other Linux machine or Mac via native **ssh client**

> Launch the Mac's terminal window. Type

## **ssh jarekp@cbsuwrkstX.tc.cornell.edu**

(replace the "**cbsuwrkstX"** with the workstation that you just reserved, and "**jarekp**" with your own user ID). Enter the lab password when prompted.

**≻** You may open several terminal windows, if needed, and log in to the workstation from each of them.

## **Logging in to CBSU machines from outside of Cornell**

Two ways to connect from outside:

I Install and run the CIT-recommended the VPN software (http://www.it.cornell.edu/services/vpn) to join the Cornell network, then proceed as usual

Log in to cbsulogin.tc.cornell.edu (or cbsulogin2.tc.cornell.edu):

### **ssh jarekp@cbsulogin.tc.cornell.edu** ( using PuTTy or other sshclient program)

Once logged in to cbsulogin, ssh further to your reserved machine

### **ssh jarekp@cbsuwrkst3.tc.cornell.edu**

Backup login machine is cbsulogin2.tc.cornell.edu

https://obsu.to.cornell.edu/lab/doc/BioHPCLabexternal.pdf 10 al.pdf

## **Terminal window**

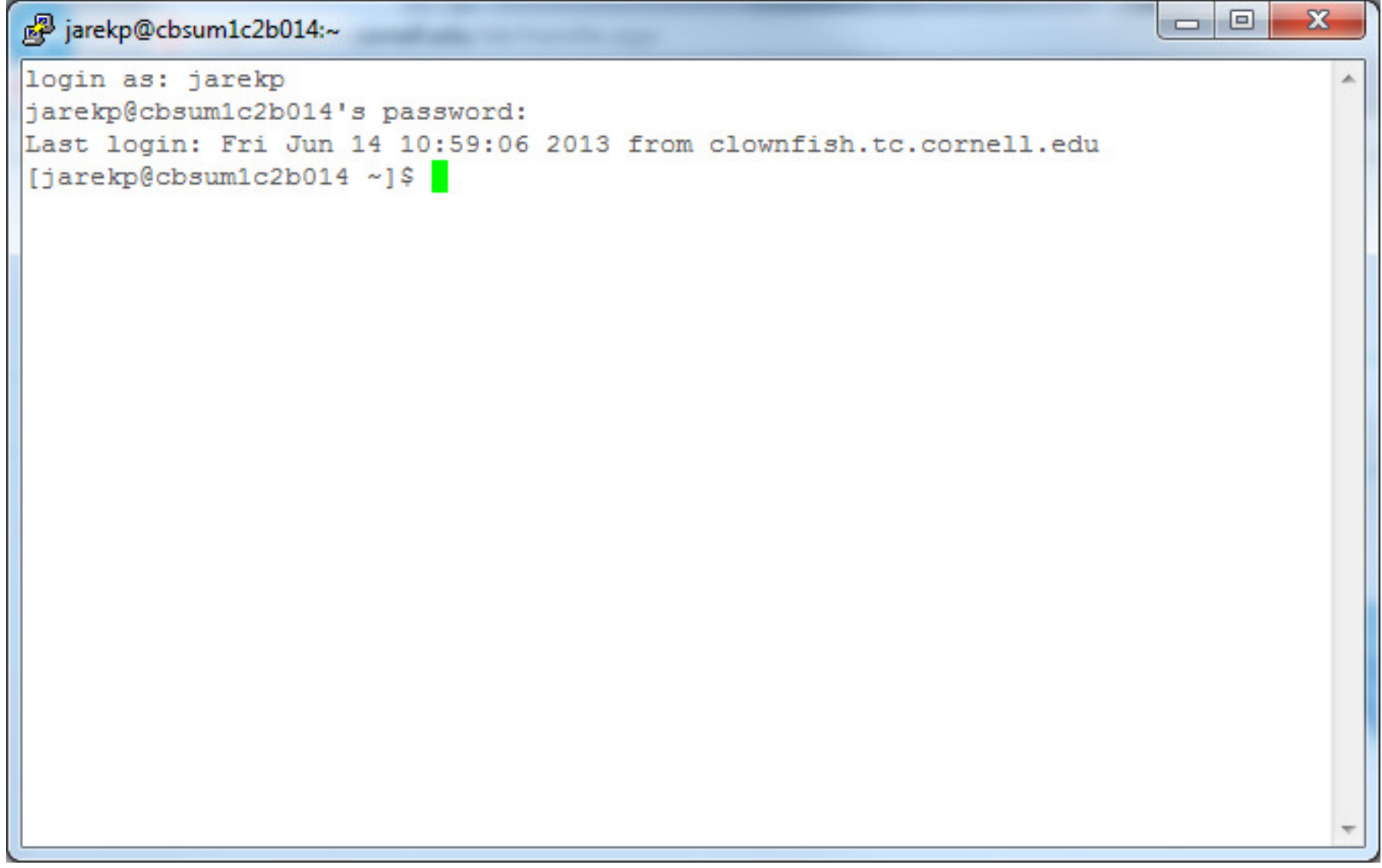

## **Terminal window**

- User communicates with the machine via **commands** typed in the terminal window
	- Commands are interpreted by a program referred to as **shell** an interface between Linux and the user. We will be using the shell called **bash** (another popular shell is **tcsh**).
	- Typically, each command is typed in one line and "**entered**" by hitting the **Enter** key on the keyboard.
	- Commands deal with **files** and **processes**, e.g.,
		- $\blacksquare$  request information (e.g., list user's files)
		- launch a simple task (e.g., rename a file)
		- start an application (e.g., Firefox web browser, BWA aligner, IGV viewer, ...)
		- stop an application

## **Logging out of a Linux machine**

#### While in terminal window, type **exit** or **Ctrl-D**  this will close the current terminal window

## **How to access BioHPC Lab machines**

http://cbsu.tc.cornell.edu/lab/userguide.aspx **BioHPC Lab User's Guide**

### **Slides from workshop "Introduction to BioHPC Lab"**

http://cbsu.tc.cornell.edu/lab/doc/Introduction\_to\_BioHPC\_Lab\_v2.pdf

### **Slides from workshop "Linux for Biologists"**

http://cbsu.tc.cornell.edu/lab/doc/Linux\_workshop\_Part1.pdfhttp://cbsu.tc.cornell.edu/lab/doc/Linux\_workshop\_Part2.pdf

## Programming languages

•C, C++, Java, C#

Strongly typed vs. Loosely typed (context based)<br>all variables declared variables interpreted dynamically variables interpreted dynamically **Perl**, Python, Visual Basic

•Scripted (interpreted) vs. Compiled<br>Executed "on the fly", by line binary version **Perl**, Visual Basic, Shell Python, Java, C# C, C++, Fortran

Executed "on the fly", by line https://www.binary version of code executed

•Flat VS. Object oriented<br>No complex objects vith properti C, Pascal

 No complex objects objects with properties and functions **Perl**, Java, C#, C++

## Programming languages

#### **Perl is a loosely typed, interpreted, object-oriented programming language .**

#### Loosely typed:

Easier to write, more flexible, no need for extra code to "cast" variables. VERY EASY to make errors. Perl variables are typed dynamically based on context.

#### Interpreted:

More portable – will execute anywhere where interpreter is present IF program does not require specific libraries and IF it doesn't use system specific commands. MUCH slower, automatic code optimization impossible.

#### Object-oriented:

Program can be compartmentalized with reusable code. Very powerful way to solve problems. Slower.

## Why Perl?

- •Easy to learn, fast to write (rapid prototyping), informal
- •High-level – compact code, lots of useful functions
- •Huge public library of code available that can be directly used
- •Runs anywhere (with some caution)
- $\bullet$ Flexible: useful for scripting, websites as well as large programs
- • Perl is not fast, but excellent to "stich" together other programs – very good for pipelines, task automation, interacting with OS.
- $\bullet$  Perl can be easily used to perform various "in-between" functions like process control, file/data control and conversion, string operations, database operations and many more

## Programming cycle

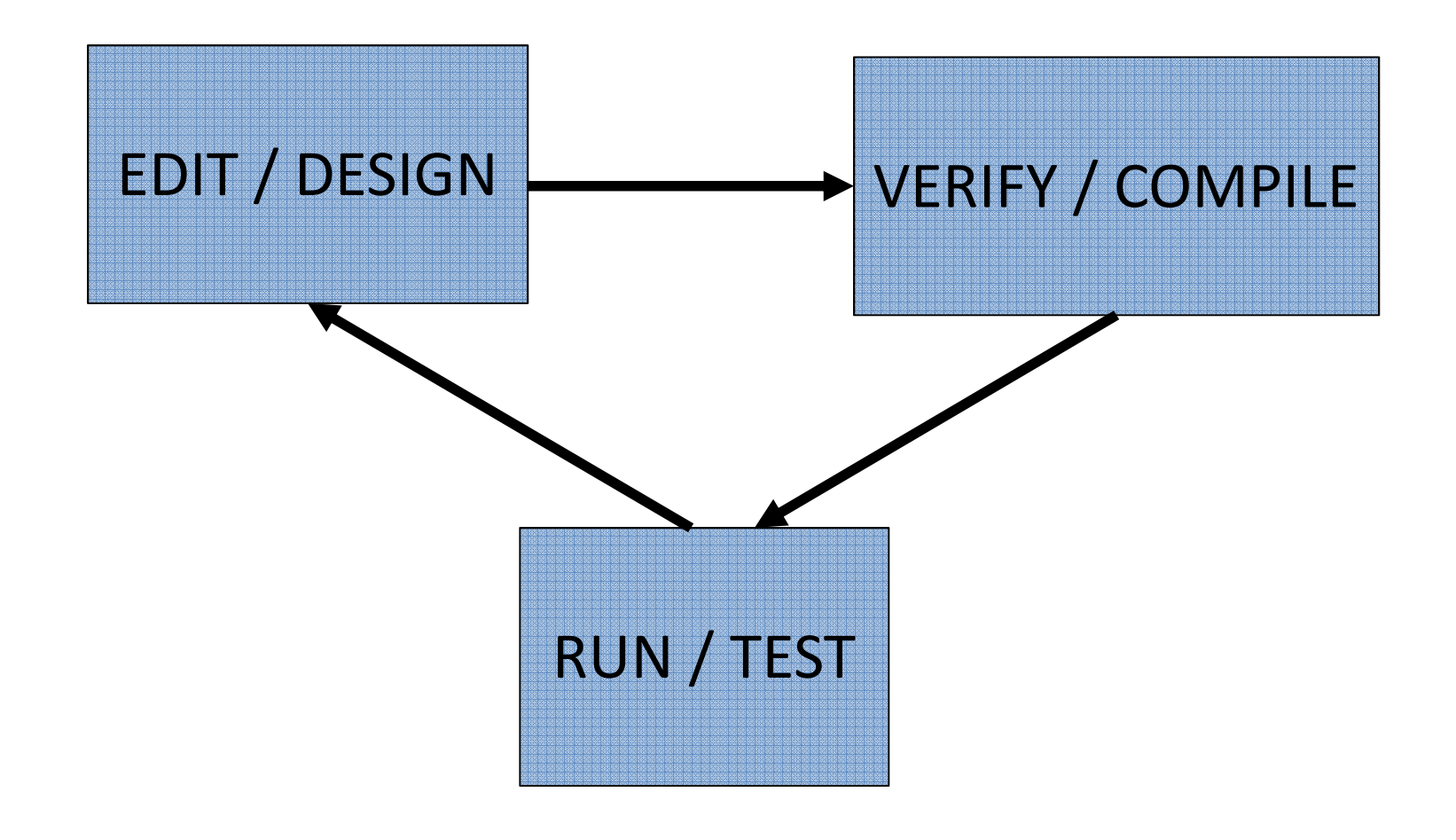

Perl programs are scripts – text files interpreted line by line

Need to use TEXT editor to create and edit them

TEXT file is a file than uses only letters, numbers and common symbols plus "new line" or "tab" special characters. NO formatting or other binary code (MS Word vs. text example).

Plain ASCII characters: byte codes between 32 and 126 (byte => 8 bits, 0-255; 1 bit => smallest unit of information)

Modern text files can use special characters (e.g. ó or ö) and symbols (e.g. β or §) with Unicode – and Perl can work with them too. But they MUST be used with a TEXT editor (and better yet – not used at all  $\mathbb{\odot})$ 

#### ASCII Table

![](_page_19_Picture_21.jpeg)

Source: www.LookupTables.com

#### ASCII Table

![](_page_20_Picture_19.jpeg)

#### **TEXT Editors**

#### **vi**

- $\bullet$  Available on all UNIX-like systems (Linux included), i.e., also on lab workstations (type **vi** or **vi file\_name**)
- • Free Windows implementation available (once you learn vi, you can just use one editor everywhere)
- Runs locally on Linux machine (no network transfers)
- User interface rather peculiar (no nice buttons to click, need to remember quite a few keyboard commands instead)
- Some love it, some hate it

#### **gvim**

• Vi (see above) with a graphical interface – X-Windows needed. Windows version available.

#### **nano**

- Available on most Linux machines (our workstations included; type **nano** or **nano file\_name**)  $\bullet$
- $\bullet$  Intuitive user interface. Keyboard commands-driven, but help always displayed on bottom bar (unlike in vi).
- $\bullet$ Runs locally on Linux machine (no network transfers during editing)

#### **TEXT Editors**

**gedit** (installed on lab workstations; just type **gedit** or **gedit file\_name** to invoke)

- $\bullet$ X-windows application – need to have X-ming running on client PC.
- $\bullet$ May be slow on slow networks...

### **edit+** (http://www.editplus.com/)

- $\bullet$ Commercial product
- $\bullet$ Runs on a local machine (laptop) and transfers data to/from Linux workstation as needed
- $\bullet$ Can browse Linux directories in a Windows-like file explorer
- May be slow on slow networks
- Some people swear by it

**emacs** (installed on lab workstations)

**Xcode** (Mac)

**Notepad** (Windows)

#### **TEXT Files on Unix, Windows and Mac**

End-of-line problem:

![](_page_23_Picture_96.jpeg)

Make sure files transferred from one system to another are properly converted

On Linux there is a set of nice utilities

unix2dos file\_name

dos2unix file\_name

unix2mac file\_name

mac2unix file\_name

Example: Windows and Unix files on Windows

Session 1: Introduction Perl for Biologists 1.2

### Vi basics

Opening a file:

**vi my\_reads.fastq** (open the file my\_reads.fastq in the current directory for editing; if the file does not exist, it will be created)

**Command mode**: typing will issue commands to the editor (rather than change text itself)**Edit mode**: typing will enter/change text in the document

**<Esc>**exit edit mode and enter command mode (this is the most important key - use it whenever you are lost)

The following commands will **take you to edit mode**:

![](_page_24_Picture_142.jpeg)

**Arrow keys**: move cursor around (in both modes)

Session 1: Introduction **Perl for Biologists 1.2** 

Look of a typical Perl script:

# #!/usr/local/bin/perl#this is my first Perl script**print** "Hello, CBSU\n ";

![](_page_26_Figure_0.jpeg)

![](_page_27_Figure_0.jpeg)

## Strings in Perl

- Sequence of characters simple (ASCII) or extended (Unicode, wide)
- Special characters like NL or CR are represented as \xxxx (C notation)
	- $\circ$  \n new line (NL)
	- $\circ \begin{matrix} \downarrow \uparrow \end{matrix}$  tab character
	- $\circ$  \r return (CR)
	- $\circ$  \x0a any character represented by hex number (0a = 10 = NL)
	- $\circ$  \" double quotation
	- $\circ \quad \backslash'$  single quotation
	- $\circ \sqrt{ }$  backslash
- Strings may be joined by " operator

"string 1". "string 2" <=> "string 1 string 2"

- Some characters have special meaning in Perl, most prominently  $\zeta$  and  $\varnothing$ 
	- $\circ$  \\$ {dollar}<br>{at}  $\circ$  \@ {at}

## Strings in Perl

• Single Quoted

Single quoted strings have LITERAL meaning – no special characters are recognized:

![](_page_29_Picture_68.jpeg)

•Double-Quoted

Double quoted strings do interpret special characters properly:

![](_page_29_Picture_69.jpeg)

### Perl installation and usage depends on the OS

### External Perl libraries (modules) are accessible via CPAN

### CPAN = **C**omprehensive **P**earl **A**rchive **N**etwork

## You can download and use any of publicly available modules in your programs

## Perl on Linux

- $\bullet$ Almost always installed as a part of the system, if not ask your system admin
- •Usually it is /usr/bin/perl or /usr/local/bin/perl
- $\bullet$ May be several versions installed, each with its own libraries and features
- $\bullet$  Version can be checked with command >perl -v >/usr/bin/perl -v
- $\bullet$  If you need a particular Perl installation in your program, write it into the first line#!/usr/local/special/bin/perl
- $\bullet$  If you need **default** Perl installation in your program, write it into the first line#!/usr/bin/env perl
- $\bullet$ Once invoked, Perl interpreter knows where its system-wide modules reside

### Perl on Linux

Execute Perl program

 $\bullet$ If the scripts has executable right

>./script\_name.pl

>./script\_name.pl >& output

 $\bullet$ Regardless of executable right

>perl script\_name

- $\bullet$  Compile (verify) Perl program
	- >perl -c script\_name

Make script executable: >chmod u+x script\_name

### Perl on Linux

If you need custom modules located in a custom place:

 $\bullet$ write it into first line

#!/usr/local/bin/perl -I /home/jarekp/my\_modules

 $\bullet$ set environmental variable

PERL5LIB=/home/jarekp/my\_modules:/usr/another/path/lib; export PERL5LIB

 $\bullet$ Execute explicitly with Perl interpreter and options

>perl -I /home/jarekp/my\_modules my\_script.pl

Lets write and execute the script NOW

# #!/usr/local/bin/perl#this is my first Perl script**print** "Hello, CBSU\n ";

### Perl on Linux: CPAN

Two interfaces to CPAN

>cpan

>perl -MCPAN -e shell

Then you can type command

install modname  $\begin{array}{ccc}\n\cdot & \cdot & \cdot \\
\cdot & \cdot & \cdot \\
\cdot & \cdot & \cdot \\
\cdot & \cdot & \cdot\n\end{array}$  report if upgrade is availa upgrade modname<br>m modname

- 
- report if upgrade is available<br>- upgrade
- 
- info about modname

Remember: there is a cpan for EACH Perl installation, make sure you are using right one

### Perl on Linux: CPAN

If you want to install a module for your own use, without being an admin:

Configure cpan (only first time)

```
>cpan
o conf makepl_arg INSTALL_BASE=~/myPERL_LIB
o conf mbuild_arg INSTALL_BASE=~/myPERL_LIBo conf prefs_dir ~/myPERL_LIB/prefs
o conf commit
```

```
Install module(s)
```
>cpaninstall modname Need to reset CPAN:

o conf init

Set up environment so Perl knows where to look

PERL5LIB=/home/jarekp/myPERL\_LIB/lib/perl5:\$PERL5LIBExport PERL5LIB

## Perl on Linux: CPAN

Local configuration example

Configure cpan (only first time)

>cpan

o conf makepl\_arg INSTALL\_BASE=/home/jarekp/perl5 o conf mbuild\_arg INSTALL\_BASE=/home/jarekp/perl5o conf prefs\_dir /home/jarekp/perl5/prefs o conf commit

Set up environment so Perl knows where to look: edit /home/jarekp/.bashrc and add the following

export PERL\_LOCAL\_LIB\_ROOT="\$PERL\_LOCAL\_LIB\_ROOT:/home/jarekp/perl5";export PERL\_MB\_OPT="--install\_base /home/jarekp/perl5"; export PERL\_MM\_OPT="INSTALL\_BASE=/home/jarekp/perl5";export PERL5LIB="/home/jarekp/perl5/lib/perl5:\$PERL5LIB";export PATH="/home/jarekp/perl5/bin:\$PATH";

### Perl on Windows

Recommended Perl is ActivePerl: http://www.activestate.com/activeperl

Download binary and install – choose free version.

"shebang" line of any script is ignored on Windows

Windows recognizes Perl scripts by extension .pl

There is a nice GUI to CPAN

Example of script and GUI

Session 1: Introduction **Perl for Biologists 1.2** 

### Perl on Mac

Similarly as on Linux it comes preinstalled on OS X.

All Linux information should apply.

A bit more complicated script

#!/usr/local/bin/perl**use warnings**; **use** Bio::Perl;#this is my first Perl script**print** "Hello, CBSU\n ";

### **use** ModuleName;

Declares usage of Perl module "ModuleName", includes all proper definitions

#### **use warnings**;

 Declares use of "warnings" module – Perl will now report any place it thinks is ambiguous or suspicious: same as >perl –w

### **use** Bio::Perl;

Declares use of BioPerl module – more details later

"use" statement can be declared as a parameter of Perl interpreter

>perl -MBio::Perl

… and then something can be executed …

>perl -MBio::Perl -e "print \"OK\n\";"

If Bio::Perl is installed it will print "OK", otherwise an error will occur.

Easy way to check if a module is installed.

Example: CPAN installation of Template::HTML

Session 1: Introduction **Perl for Biologists 1.2** 

### Exercises

1. Write a Perl program that prints your name and e-mail in the following format in one line: first\_name last\_name <emailaddr@domain.edu>

2. Are the following modules installed on your BioHPC Lab machine?

Net::Ping XML::SpecialNet::TelnetCBSU::HDF5